## Нововведения html5-форм

Интерактивные поля для ввода:

•email адреса

•url адреса

•телефонного номера

•чисел

•поле поиска

•выбор даты, выбор времени

•выбор из диапазона,

•выбор цвета

## Нововведения html5-форм

Атрибуты:

- **• autofocus** делает поле активным после загрузки страницы
- **• multiple** указывает, что данное поле может принимать несколько значений одновременно
- **• placeholder** отображает текст-подсказку в поле (*text, search, url, tel, email и password.*).
- **• novalidate** указывает, что данное поле не должно проверяться перед отправкой (*может использоваться с form и input*).
- **•required** указывает, что данное поле должно быть обязательно заполнено перед отправкой

## Поля ввода адресов сайтов и email

Предназначенные для ввода электронной почты и адреса сайта. Автоматически проверяют формат введённых данных. Пример записи:

- <input **type="email"**>
- <input **type="url"**>

#### Поле для ввода номера телефона

Предназначенные для ввода номера телефона. Автоматически проверяют формат введённых данных на соответствие шаблону, заданному атрибутом pattern.

Пример записи:

<p>Телефон в формате 2xxx-xxx: <input **type="tel"** name="tel" pattern="2[0-9]{3}-[0-9]{3}">  $\langle$ /p>

По виду и атрибутам нет отличия от текстового поля

#### Поле ввода числового значения

Для ввода числовых значений существует специальный тип поля ввода number.

Пример записи:

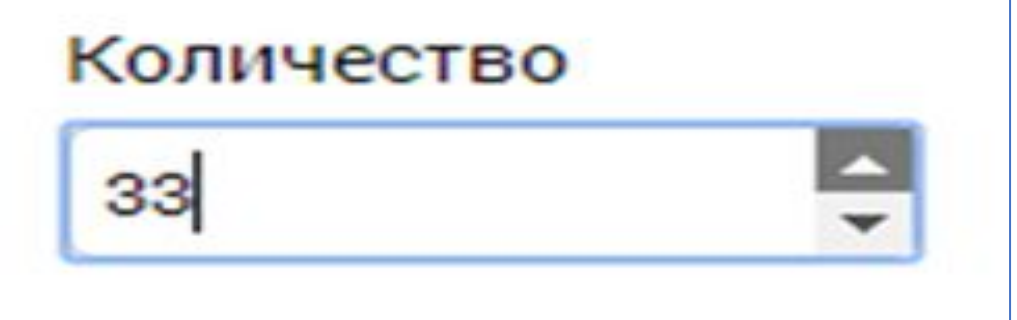

<p>Введите число от 1 до 50:</p> <p><input **type="number"** min="1" max="50" step="1"></p>

Атрибуты min и max устанавливают верхнюю и нижнюю границу допустимых значений. Атрибут step устанавливает величину шага изменения значения.

#### Поле поиска

Не отличается от обычного текстового поля. В некоторых браузерах внутри него появляется крестик для сброса введённого значения.

Пример записи:

```
<input type="search">
```
<input type="submit" value="Найти">

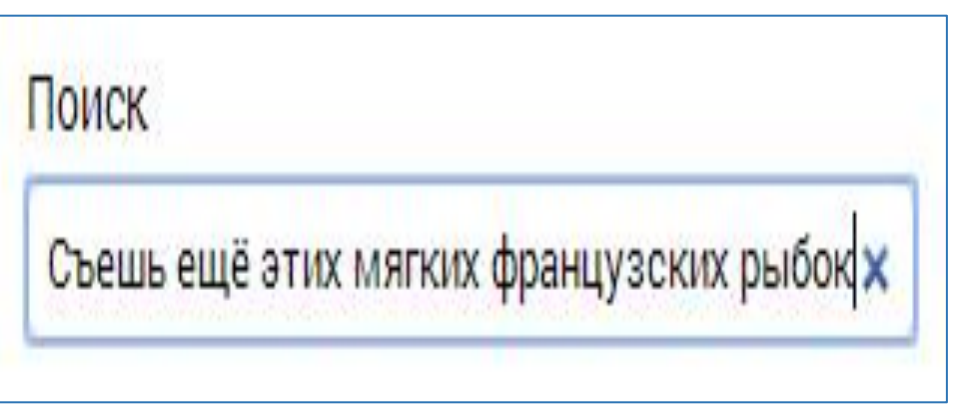

# Выбор даты

Для выбора даты из календаря существует новый тип поля ввода – date. При клике на данное поле в форме всплывает календарик.

Пример записи:

<input **type="date"**>

Если браузер не поддерживает поле для ввода даты, то вместо него отображается обычное текстовое поле.

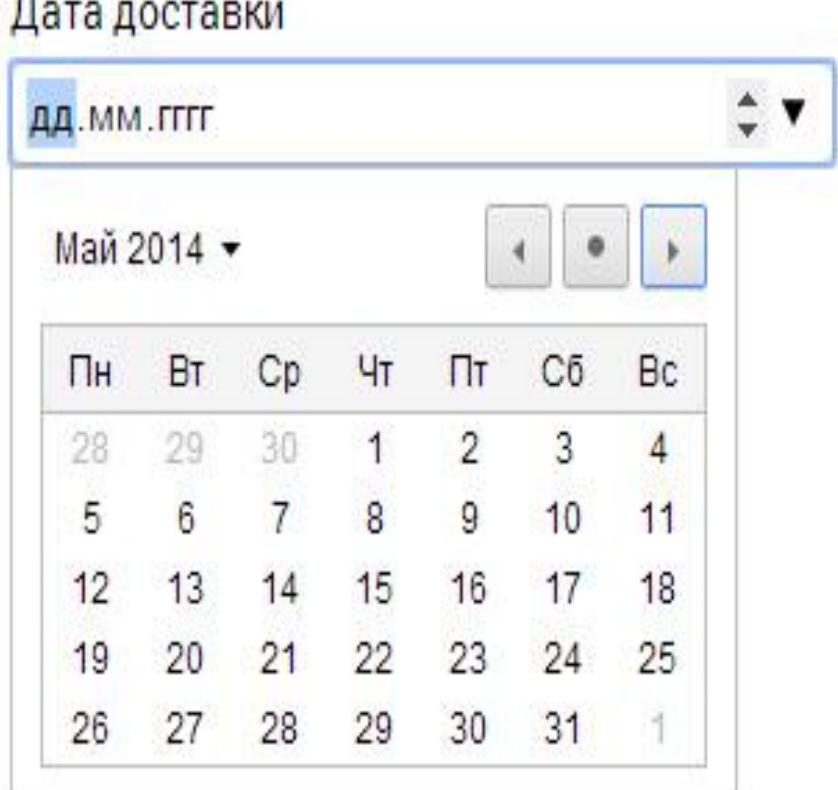

# Выбор времени

Для выбора времени существует новый тип поля ввода – time.

Пример записи:

<input **type="time"**>

Если браузер не поддерживает поле для ввода времени, то вместо него отображается обычное текстовое поле.

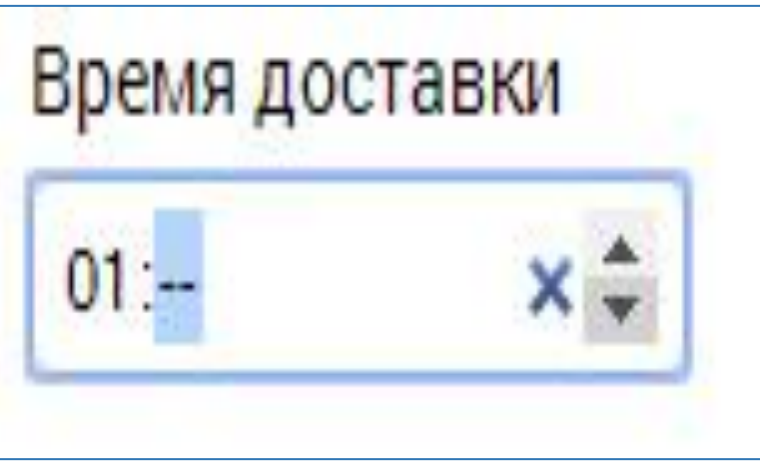

# Выбор из диапазона

Для выбора число из некоторого интервала значений подходит тип поля range.

Пример записи:

```
<input type="range" min="1" max="10">
```
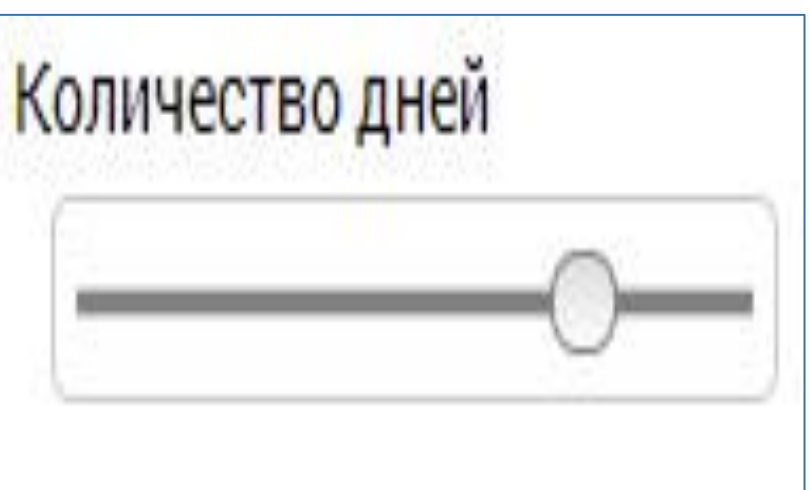

Атрибуты min и max устанавливают нижнюю и верхнюю границу допустимых значений. А атрибут step устанавливает величину шага изменения значения.

# Выбор цвета

Тип color предназначен для полей выбора цвета

Пример записи:

<input **type="color"**>

Если браузер не поддерживает поле для выбора цвета, Окрас то вместо него отображается обычное текстовое поле.

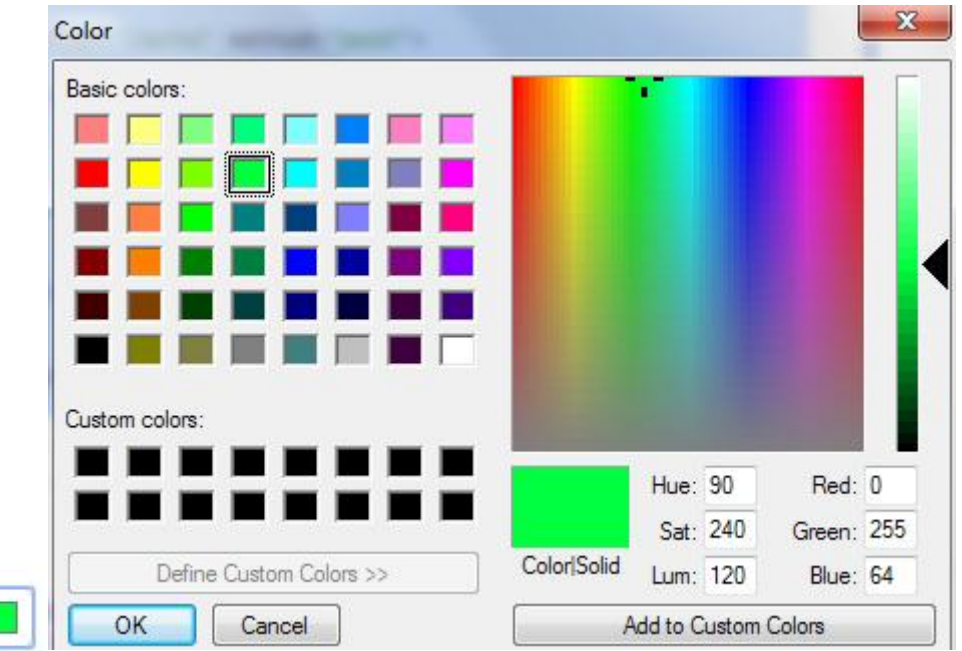

## Группировка полей формы

Для группировки полей используется парный тег **fieldset.**  Группировка помечается рамкой и заголовком (при употреблении тега **legend**)

Пример использования:

<fieldset>

- <legend>Вход на сайт</legend>
- <p>Логин: <input name="login"></p>
- <p>Пароль: <input type="password" name="pass"></p>
- <p><input type="submit" value="Вход"></p>
- </fieldset>

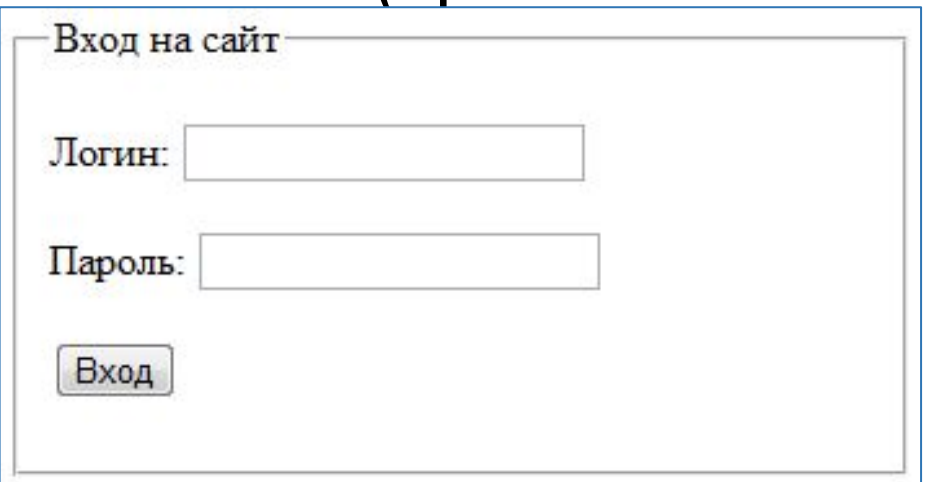

#### Подсказка при заполнении полей

Атрибут **placeholder** выводит подсказку у полей, в которые вводятся текстовые значения . Пример записи:

<input type="text" placeholder="Текст подсказки">

Текст подсказки выводится внутри текстового поля, а при вводе значения – автоматически убирается.

## Обязательные поля

Обязательное для заполнения поле помечается пустым атрибутом **required:** Имя

<input type="text" **required**>

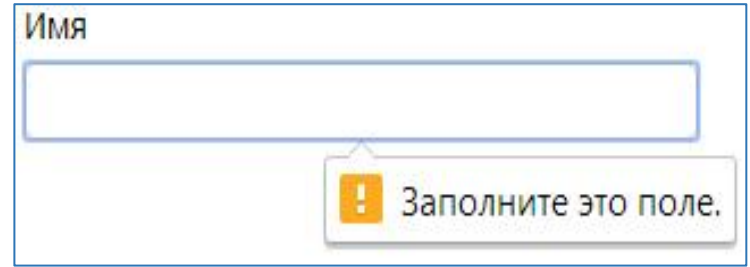

При попытке отправить форму с незаполнеными обязательными полями браузер выведет всплывающее предупреждение.

Эта проверка работает на клиентской части и упрощает валидацию форм.

Но всегда нужно проверять отправленные данные и на стороне сервера.

## Запрет редактирования полей

Использование атрибута **readonly** и использование атрибута **disabled** позволяет делать поля недоступными для редактирования

Пример записи:

<!-- нельзя менять, но можно копировать и отправлять на сервер-->

<input type="text" readonly>

<!-- нельзя: менять, копировать, отправлять на сервер--> <input type="text" disabled>

## Тег label

Устанавливает связь между меткой, в качестве которой обычно выступает поясняющий текст, и элементом формы (<input>, <select>, <textarea>).

Существует два способа связывания объекта и метки:

•идентификатор внутри элемента формы **id="имя" и** внутри <**label for="имя"**>.

•элемент формы помещается внутрь контейнера <**label**>.

Синтаксис:

<input id="идентификатор"><label for="идентификатор">Текст</label> <label><input type="..."> Текст</label>

## Пример label

<form action="handler.php">

И Домофон Нет звонка Собака во дворе

 $<sub>2</sub>$ <input type="checkbox" id="check1"> <label for="check1">Домофон</label><br> <input type="checkbox" id="check2"> <label for="check2">Нет звонка</label><br> <label> <input type="checkbox" id="check3"> </label>  $\langle$ /p>

</form>